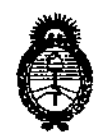

DISPOSICION Nº 259 Q

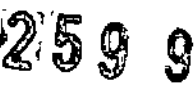

*!Minisúrio áe Salwf*  $S$ ecretaría de *Políticas*, *Regulación* e Institutos *)I.1f.5It.)I.'I:*

, BUENOS AIRES,  $02^{\frac{1}{2}}$ MAY 2013

VISTO el Expediente Nº 1-47-22424/12-8 del Registro de esta Administración Nacional de Medicamentos, Alimentos y Tecnología Médica (ANMAT), y

CONSIDERANOO:

Que por las presentes actuaciones Biomat Instrumental S.R.L., solicita se autorice la inscripción en el Registro de Productores y Productos de Tecnología Médica (RPPTM) de esta Administración Nacional, de un nuevo producto médico.

Que las actividades de elaboración y comercialización de productos médicos se encuentran contempladas por la Ley 16463, el Decreto 9763/64, y MERCOSUR/GMC/RES. N0 40/00, incorporada al ordenamiento jurídico nacional por Disposición ANMAT Nº 2318/02 (TO 2004), y normas complementarias.

Que consta la evaluación técnica producida por el Departamento de Registro.

Que consta la evaluación técnica producida por la Dirección de Tecnología Médica, en la que informa que el producto estudiado reúne los requisitos técnicos que contempla la norma legal vigente, y que los establecimientos declarados demuestran aptitud para la elaboración y el control de calidad. del producto cuya inscripción en el Registro se solicita.

Que los datos identificatorios característicos a ser transcriptos en los proyectos de la Disposición Autorizante y del Certificado correspondiente, han sido convalidados por las áreas técnicas precedentemente citadas.

Que se ha dado cumplimiento a 105 requisitos legales y formales que contempla la normativa vigente en la materia.

Que corresponde autorizar la inscripción en el RPPTM del producto médico objeto de la solicitud.

1

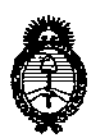

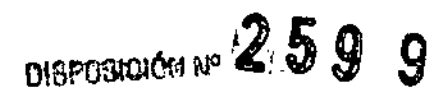

Ministerio de Salud Secretaría de Políticas, Regulación e Institutos  $A.M.M.T.$ 

Que se actúa en virtud de las facultades conferidas por los Artículos 8º, inciso II) y 10º, inciso i) del Decreto 1490/92 y por el Decreto 425/10.

Por ello:

## EL INTERVENTOR DE LA ADMINISTRACIÓN NACIONAL DE MEDICAMENTOS, ALIMENTOS Y TECNOLOGÍA MÉDICA DISPONE:

ARTICULO 1º- Autorízase la inscripción en el Registro Nacional de Productores y Productos de Tecnología Médica (RPPTM) de la Administración Nacional de Medicamentos, Alimentos y Tecnología Médica del producto médico de marca KOWA, nombre descriptivo Perimetro automático y nombre técnico Perimetros automáticos, según lo solicitado por Biomat Instrumental S.R.L., con los Datos Identificatorios Característicos que figuran como Anexo I de la presente Disposición y que forma parte integrante de la misma.

ARTICULO 2º - Autorízanse los textos de los proyectos de rótulo/s y de instrucciones de uso que obran a fojas 34 y 35 a 56 respectivamente, figurando como Anexo II de la presente Disposición y que forma parte integrante de la misma.

ARTICULO 3º - Extiéndase, sobre la base de lo dispuesto en los Artículos precedentes, el Certificado de Inscripción en el RPPTM, figurando como Anexo III de la presente Disposición y que forma parte integrante de la misma

ARTICULO 4º - En los rótulos e instrucciones de uso autorizados deberá figurar la leyenda: Autorizado por la ANMAT, PM-1071-28, con exclusión de toda otra levenda no contemplada en la normativa vigente.

 $\overline{2}$ 

259 9

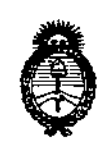

*:Ministerioá8 Safuá Secretaria áe Po(ítíals, tJ?iguCacifme Institutos )l.'N!M.)l.'T*

**DISPOSICIÓN Nº** 

ARTICULO 50- La vigencia del Certificado mencionado en el Artículo 30 será por cinco (5) años, a partir de la fecha impresa en el mismo.

ARTICULO 60 - Regístrese. Inscríbase en el Registro Nacional de Productores y Productos de Tecnología Médica al nuevo producto. Por Mesa de Entradas notifíquese al interesado, haciéndole entrega de copia autenticada de la presente Disposición, conjuntamente con sus Anexos 1, II Y III. Gírese al Departamento de Registro a los fines de confeccionar el legajo correspondiente. Cumplido, archívese.

Expediente Nº 1-47-22424/12-8 DISPOSICIÓN Nº

 $2599$ 

**UR GARLOS CHIALE** INTERVENTOR

 $A.M.A.T.$ 

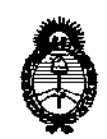

*!Ministerio áe Saluá Secretaria áe (fo[ítU:as, q;¡¡guÚlcwn e Institutos )U"';I1.)!.'I:*

#### ANEXO I

DATOS IDENTIFICATORIOS CARACTERÍSTICOS del PRODUCTO MÉDICO inscripto en el RPPTM mediante DISPOSICIÓN ANMAT Nº ....... $2.5.9...$ 

**Nombre descriptivo: Perímetro automático.**

**Código de identificación y nombre técnico UMDNS: ECRI 16-918- perimetros automáticos.**

**Marca del producto médico: KOWA.**

**Clase de Riesgo: Clase I.**

**Indicación/es autorizada/s: para llevar a cabo exámenes de perimetria y para visualizar y obtener los resultados de salida del examen.**

Modelo/s: AP-7000.

**Condición de expendio: Venta Exclusiva a Profesionales e Instituciones Sanitarias.**

**Nombre del fabricante:**

**Kowa Company, LTD. Hamamatsu Factory.**

**Lugar/es de elaboración: 3-1 Shin-Miyakoda 1-chome, Kita-ku, Hamamatsu-shi, Shizuoka, Japón.**

Expediente N0 1-47-22424/12-8

DISPOSICIÓN NO

 $259g$ 

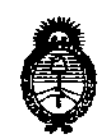

 $\ddot{\phantom{0}}$ 

Ministerio de Salud Secretaría de Políticas, Regulación e Institutos  $A.M.M.A.T.$ 

ANEXO II

TEXTO DEL/LOS RÓTULO/S e INSTRUCCIONES DE USO AUTORIZADO/S del 

CHIALE 'os DR. CA **INTERVENTOR** N.M.A.T.

2599

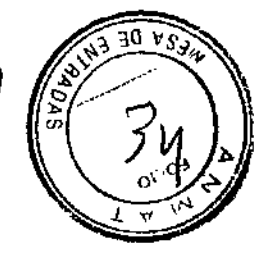

MODELO DE ROTULO (ANEXO IIIB Dispo. 2318/02)

PERIMETRO AUTOMATICO **MARCA: KOWA** 

MODELO: AP-7000

Producto Médico Importado por: BIOMAT INSTRUMENTAL SRL Concepción Arenal 3425 piso 2 of. 44 C.A.B.A.

Kowa Company., Ltd. Hamamatsu Factory, Fabricado por:

3-1 Shin- Miyakoda, 1-chome, Kita-ku, Hamamatsu-Shi, Shizuoka, Japón

NUMERO DE SERIE: xxx Fecha de fabricación: xxx

Indicaciones, instrucciones de uso y advertencia se indican en el manual de instrucción.

Responsable Técnico: Arnaldo Bucchianeri - Farmacéutico - M.N. 13056

Autorizado por ANMAT PM-1071-28

"Venta exclusiva a profesionales e instituciones sanitarias"

Simbología: conservar entre -15° C y 60° C

BIOMAT INSTRUMENTAL S.R.L. FABIAN MONTELEONE SOCIO GERENTE

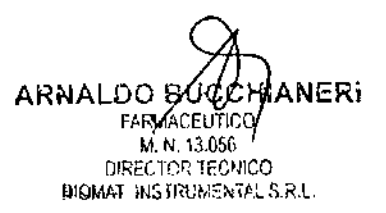

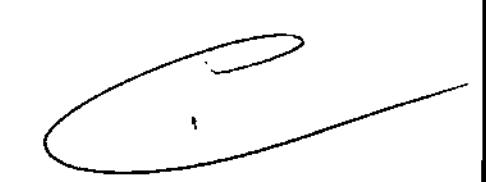

*SUMARIO DE MANUAL DE INSTRUCCIONES ANEXO IIIB* Dís O.*2318/02*

PERIMETRO AUTOMATICO

MARCA: KOWA MODELO: AP-7000 Producto Médico Importado por: SIOMAT INSTRUMENTAL SRL Concepción Arenal 3425 piso 2 of. 44 C.A.B.A.

Fabricado por: Kowa Company., Ltd. Hamamatsu Factory,

3-1 Shin- Miyakoda, 1-chome, Kita-ku, Hamamatsu-Shi, Shizuoka, Japón

Responsable Técnico: Amaldo Bucchianeri - Fannacéutico - M.N. 13056

Autorizado por ANMAT PM-1071-28

"Venta exclusiva a profesionales e instituciones sanitarias"

*Descripción detallada del Producto Médico: PERIMETRO AUTOMATICO KOWA AP.7000*

## Principio de la medida e información general del sistema

- 1) Cuando el interruptor del instrumento esta encendido, los elementos de configuración necesarios para los exámenes aparecen en el panel táctil.
- 2) El examinador selecciona un programa y confzgura los parámetros en el panel téctil de acuerdo con el procedimiento especificado.
- 3) Cuando comienza un examen, los estimulos se proyectan secuencialmente de acuerdo con los parámetros especificados por el programa de control.
- 4) Un estimulo generado pa la lámpara de proyección usada como fuente luminosa se proyecta en la cúpula uniformemente iluminada por la lámpara de fondo controlada por el circuito de regulación.
- 5) El tamaño del estimulo se determina por las dimensiones del hueco de la torreta. El color y la luminosidad del estímulo se determinan con el filtro de color y el filtro NO de la torreta. El enfoque se lleva a cabo moviendo la lente de enfoque. El tiempo de presentación del estímulo se determina mediante el periodo de tiempo en el que el obturador permite el paso de luz. La posición de proyección del estimulo se controla mediante el giro horizontal o vertical del espejo del proyecta y de la lente del proyector. El orden de proyección del estimulo se determina mediante el programa de controt
- 6) El pacíente da la respuesta pulsando el botón de respuesta tras la confirmación del estímulo proyectado durante la fijación del ojo dirigida hacia el LEO situado en el centro de la cúpula. El programa de control comprueba la respuesta y registra el resultado de la comprobación.
- 7) Tras finalizar los exámenes especificados, se presentan los resuttados del examen en el panel táctil y se almacenan en el instrumento, Los resultados se pueden sacar por una impresora (disponible por separado).

'Ar'u iko<sub>nta</sub>, **ON MONTEL :** CIO GERENTE

f LO BUCCH'ANERI<br>~ FARMACHUTICO<br>~ M. N. 13.05ô DIRECTOR TECNICO WHOMAT INSTRUMENTAL S.R.L.

# Características **7599**

- 1) Este instrumento se hace funcionar a través del panel táctil.
- 2) El instrumento contiene varios programas de examen que incluyen el programa de visión centralizada, todôs los programas de visión, el programa de selección, el programa umbral y el programa isóptero.
- 3) Además de muchos exámenes estáticos, el instrumento le permite llevar a cabo exámenes dinámicos, exámenes en tiempo reducido (en modo de reducción de tiempo) y exámenes realizados manualmente.
- 4) Está también disponible un programa de examen original de Kowa que permite llevar a cabo la perimetria en combinación con una imagen del fondo de ojo y comprobar la correspondencia entre el resultado de la perimetria *y* la imagen del fondo de ojo.
- 5) Tras la finalización del examen se guarda automáticamente el resultado.
- 6) El programa umbral contiene muchas funciones para visualizar y evaluar los resultados del examen.
- 7) El programa isóptero contiene una función de apoyo para determinar el grado de defecto del campo visual.
- 8) Se puede mostrar el resultado del examen de ambos ojos e imprimirse, lo que facilita la integración de la perimetrfa de ambos ojos\_
- 9) Es posible llevar a cabo varios exámenes, cuyos resultados se mostrarán e imprimirán. Estos registros hacen que el cambio cronológico sea fácil de observar.
- 10) los resultados del examen se pueden imprimir en una impresora (disponible por separado). Además, se puede utilizar un conector USB o Ethernet para transferir los resultados del examen a dispositivos externos y ordenadores personales.

B¡~M.G INST/WMEfffAi. S.R.L FABIAN MONTELEONE SOCIO GERENTE

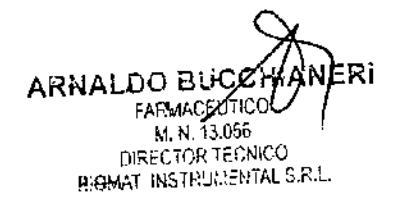

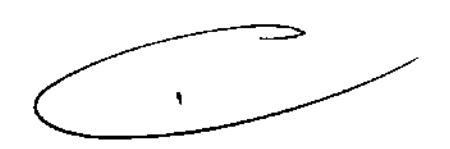

## Nombre y función de cada componente

### Cuerpo principal

#### Cabezal

examinar el ojo derecho, coloque la frente contra la de la cara Para manténgala de manera estable para evitar el movimiento del paciente contra el apoyo de la cabeza, *'J* <Pieza aplicada> Coloque la frente muesca izquierda Para examinar el oio Portalente Coloque en su interior una lente correctora Muévalo hacia atrás y hacia delante

para ajustar la distancia entre el ojo examinado y la lente.

, Guárdelo cuando no se use.

Domo

Describa el interior del cuerpo principal.

 $P - 7000$ 

Soporte de la barbilla <Pieza aplicada> Coloque la barbilla del paciente sobre el soporte de la barbilla, y manténgala de manera estable para evitar el movimiento de la cara. Para examinar el ojo derecho, coloque la barbilla en la muesca izquierda. Para examinar el ojo izquierdo, coloque la barbilla en la muesca derecha.

Cinta de ajuste para la cabeza <Pieza aplicada>

 $\sqrt{\frac{1}{2}}$ 

Estabiliza la posición de

#### Panel táctil

mediante un accesorio tipo lápiz de entrada de datos. datos se introducen Le permite llevar a cabo el funcionamiento *y* la presentación de datos de este instrumento. Los

v En reposo. Botón de respuesta <Pieza aplicada> Utilizado mientras se SUjeta por la mano del paciente. El paciente pulsa el botón para confrmer el estimulo.

#### royección

ul

Retire esta cubierta para sustituir la lámpara de proyección.

Interruptor de corriente Los interruptores encienden o apagan el suministro eléctrico.  $(ON: 1, OFF: o)$ 

Conector de USB Conector de Ethernet

INS RUMENTAL S.R.L. **MONTELEONE SOCIO GERENTE** 

Entrada de CA con portafusible Inserte el cable de la fuente de alimentación. Contiene un fusble.

ARHALDO BUCCHIANERI FARMACEUTICO M. N. 13.056 DIRECTOR TECNICO WONAT INSTRUMENTAL S.R.L.

## Sección de visualización

#### [Pantalla de entrada]

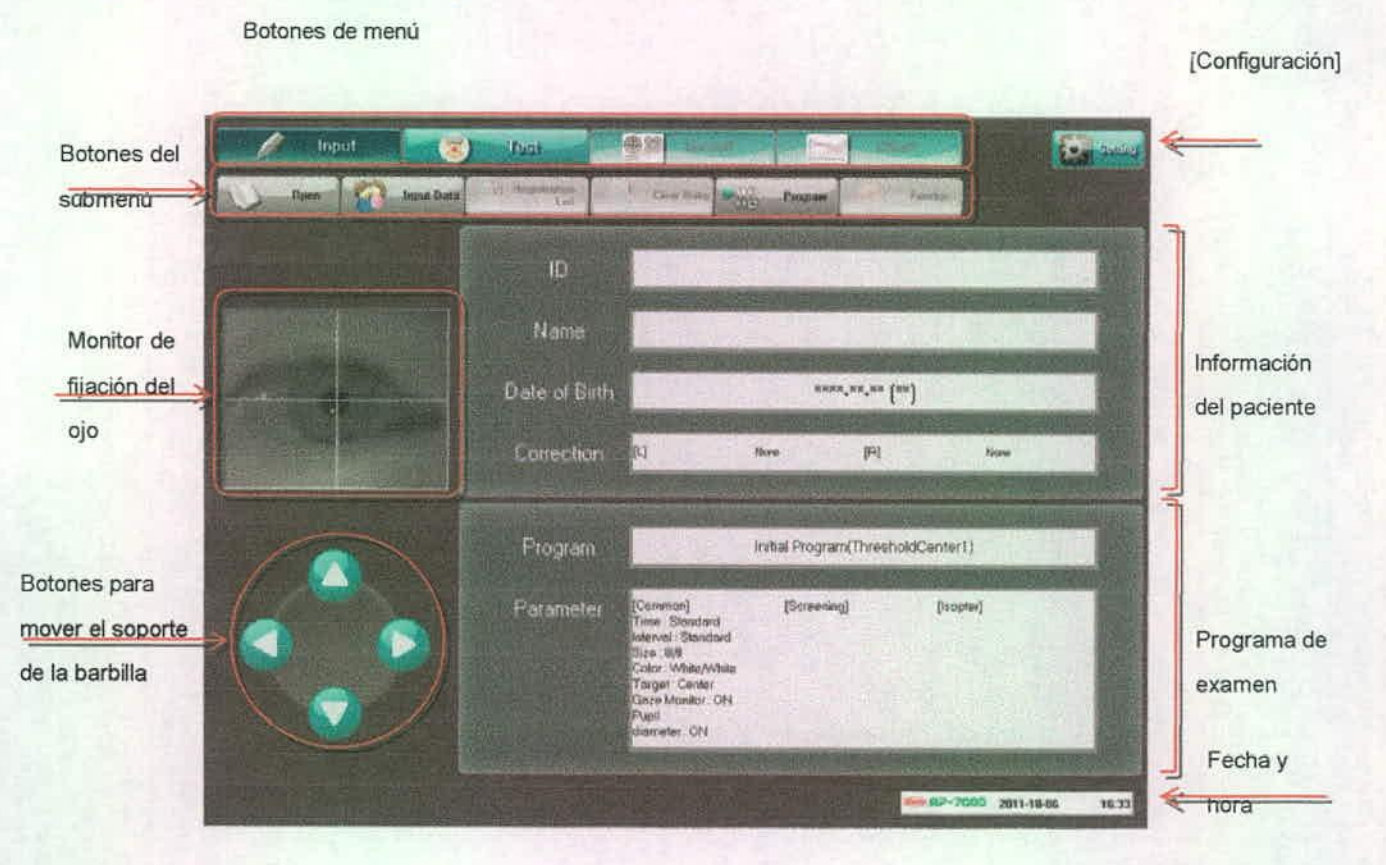

#### O Botones de menú

Abra las pantallas correspondientes; pantala de entrada, pantala de examen, pantalla de resultados, y pantalla de cambios cronológicos. Estos botones se colocan en la misma disposición sobre cualquier pantalla. El botón correspondiente a la pantalla abierta actualmente se muestra como si estuviera oprimido. los botones que no se pueden seleccionar se muestran con letras negras o un fondo de un color tenue.

#### o Botones de submenú

Lleve a cabo la operación correspondiente. Los botones que no se pueden seleccionar se

JIOM INSTANTINENTAL S.R.L. **MONTELEONE** OCIO GERENTE

muestran con un fondo de un color tenue. Los botones varían con la pantalla.

 $259g$ 

DE ENTR

#### **Monitor de fijación del ojo**

Utilizado para controlar el ojo examinado. Toque para ampliar una imagen. Toque de nuevo para restaurar la imagen

8 Botones para mover el soporte de la barbilla Mueva el soporte de la barbilla arriba, abajo, a la izquierda y a la derecha Utilizado para alinear la posición del ojo examinado. Aparece un mensaje de precaución durante el funcionamiento de los botones. o [Configurar)

CHIANERI<br>100 ARNALDO BLO M. N. 13.056 DIRECTOR TECNICO BIOMAT INSTRUMENTAL S.R.L.

Le permite realizar los ajustes necesarios. Aparece de la misma manera en cualquier pantalla.

No disponible cuando la pantalla de examen está abierta. **Internacional de la contrada de la contrada y hora** 

#### o Información del paciente

*Aparece* la *información introducida* del paciénte. Cuando se presiona un recuadro de texto, Para configurar la fecha y la hora, pulse aparece el correspondiente diálogo de entrada. [Configurar]

#### o Programa de examen

Se muestran el progama de examen especificado y sus parámetros.

## [Pantalla de examen]

Cuando se presiona un recuadro de texto, aparece el correspondiente cuadro de diálogo de selección del programa

3

FRAD

Se muestran la fecha y hora actuales. Se muestran de la misma forma en todas las pantallas.

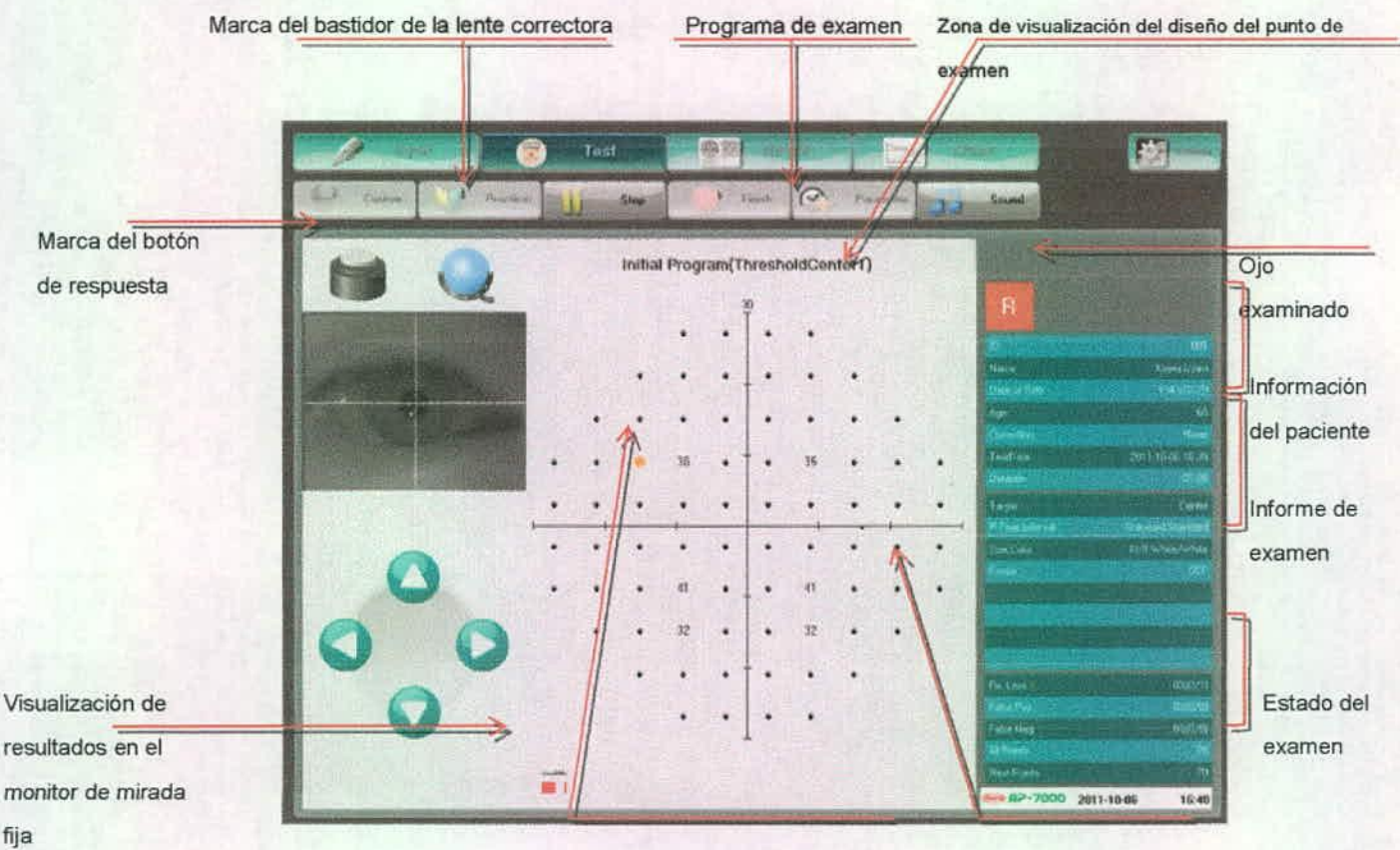

Punto de presentación del estímulo Punto de examen

o Marca del botón de respuesta

**BIOM/** ELEONE ERENTE

**PUCCHIANERI** ARNALDO FARMACEUTICO M.N. 13.056 M/N. 13.050<br>DIRECTOR TECNICO DIRECTOR TECNICO

Aparece cuando se pulsa el botón de respuesta,

#### o Marca del bastidor de la lente correctora

Aparece cuando el bastidor de la lente correctora esta colocado.

#### o Visualización de resultados en el monitor de mirada fija

Aparece cuando está activada la función del monitor de mirada fija.

#### o Programa de examen

Se muestra el nombre del programa de examen (contenido de! programa).

#### o Zona de visualización del diseño del punto de examen

El diseño del punta de examen aparece de acuerdo con el programa de examen seleccionado

#### o Puntos de examen

Puntas en los que se presenta un estimulo.

Tras la finalización del examen, se presenta el resultado del examen para el punto de acuerdo con el tipo de examen.

 $259g$ 

#### O Punto de presentación del estímulo

Punto en el que se ha presentado actualmente un estímulo.

#### o Ojo examinado

El ojo examInado se indica como Derecho a Izquíerdo.

#### o Información del paciente

Se muestra la información para el paciente introducida desde la pantalla de entrada.

#### o Informe del examen

Se muestra el informe del examen que incluye la fecha, la hora y los parámetros de entrada.

#### o Estado del examen

#### Se muestra el estado del examen que incluye la flabilidad del examen y los puntos de examen restantes.

**AENTAL S.R.L** ان<br>مراجعها Hany MONTELEONE **ACIO GERENTE** 

CHANERI ARNAI FAR ∕⊔⊓u00 M. N. 13.056 DIRECTOR TECHICO BIOMAT INSTRUMENTAL S R.L.

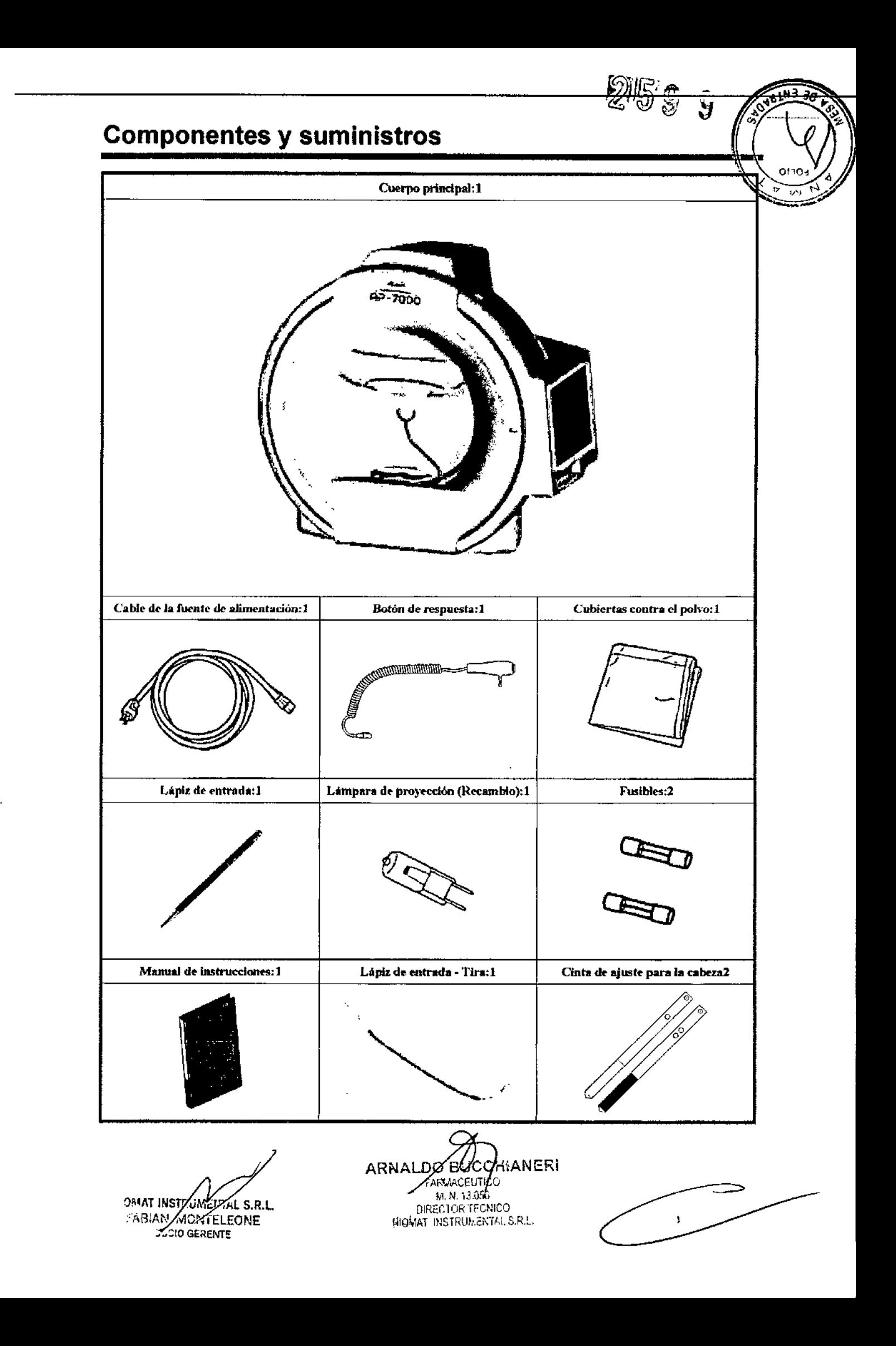

## Instalación

Este instrumento debe instalarse por personal familiarizado con la manipulación del instrumento de acuerdo con las

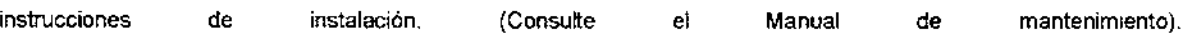

- CD Monte este instrumento sobre el banco óptico motorizado (disponible por separado).
	- < Ubicación de la Instalación >
	- Ubicación firme y horizontal
	- Con poco aire caliente y humedad
	- . Evitar la exposición directa al sol
	-
	- . En penumbra o en una habitación con una iluminancia que se puede reducir tanto como hasta penumbra.<br>※ Si se instala el instrumento contra la pared, consiga una distancia de aproximadamente 15 cm entre cada lado del instrumento y la pared.
- (í) Inserte el enchufe del botón de respuesta al conector del botón de respuesta, e inserte la porción que sobresale del botón de respuesta en el oríficio en el lado izquierdo del panel táctil.
- CID Aplique la cinta de ajuste para la cabeza a la izquierda y la derecha del cabezal, respectivamente.
- @ Coloque la tira del lápiz de entrada en el orificio en la parte inferior izquierda del panel táctil.
- @ Confinne que el interruptor de alimentación está en OFF (lado O ) Y conecte el cable de suministro eléctrico a la entrada de CA
- @ Inserte el cable de suministro eléctrico en la toma de corriente.

Este instrumento está concebido para quedar fijo en el suelo (no está diseñado para desplazarlo). Cuando sea necesario desplazar el Instrumento, consulte con Kowa o su representante comercial.

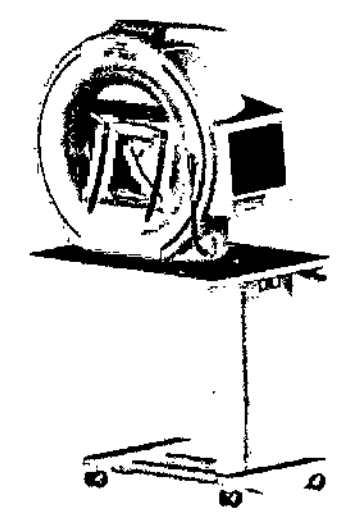

Ejemplo de instalación

BICARLASTRIZENTAL S.R.L. FABIAN MONTELEONE 2000 GERENTE

**Ehianeri** RNAI TICO M. N. 18.056 DIRECTOR TECNICO BIGNAT INSTRUMENTAL S. R.H.

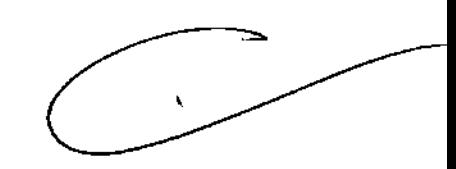

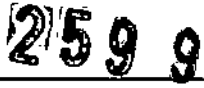

₫ orio

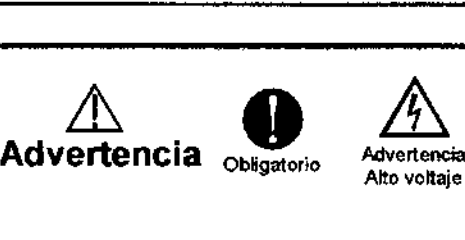

Asegúrese de que el instrumento esté correctamente conectado a tierra para evitar lesiones corporales. Conecte el enchufe a una toma de tierra con salida trifásica y cableado a tierra. De lo contrario, se puede producir una descarga eléctrica\_

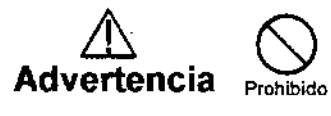

No coloque el instrumento cerca de la pared, ya que es demasiado dificil quitar el cable de afimentacián de la entrada de CA.

# **Especificación**

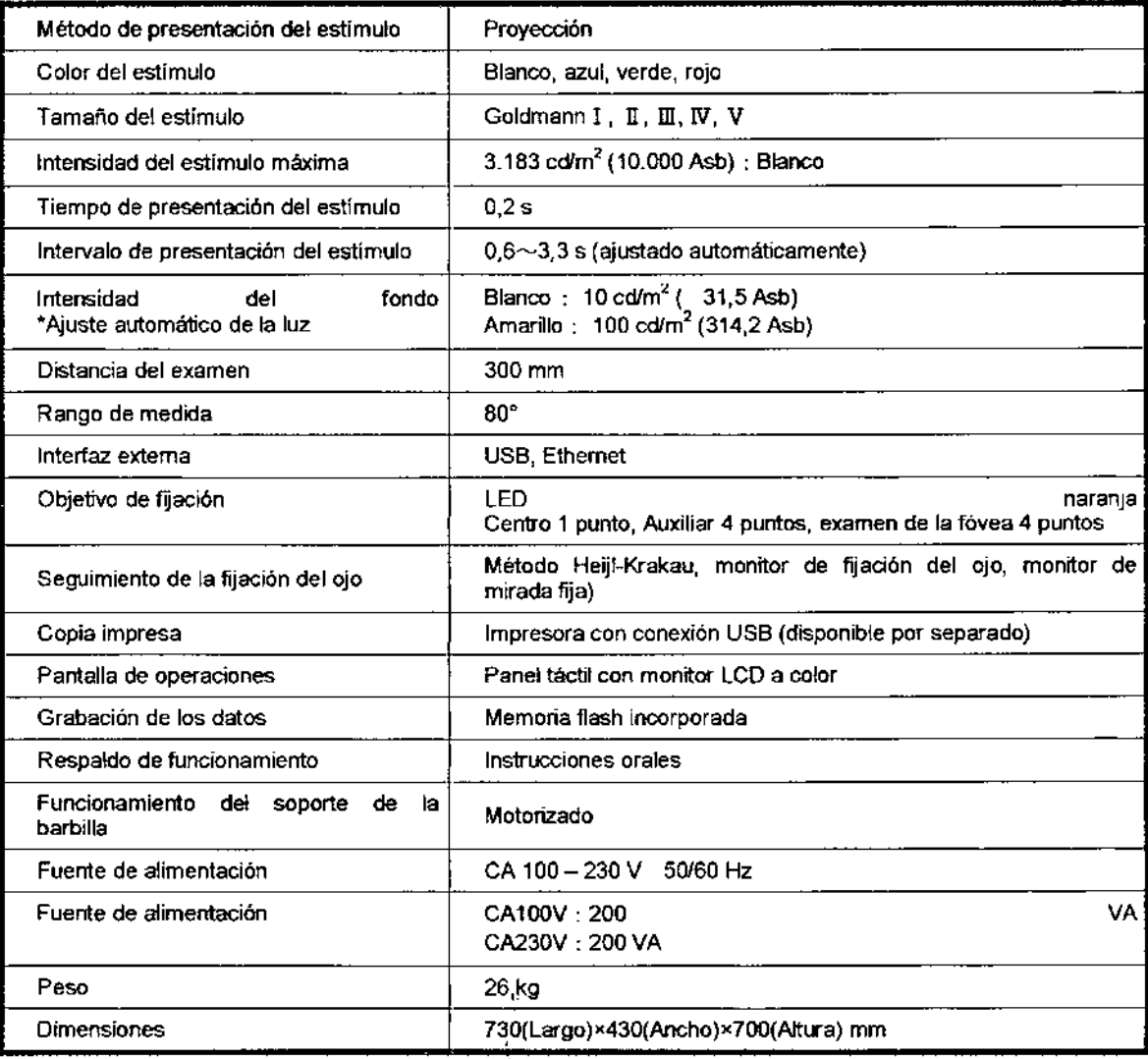

**BIOMAT INSECTION AND STATE OF STATE OF STATE OF STATE OF STATE OF STATE OF STATE OF STATE OF STATE OF STATE OF STATE OF STATE OF STATE OF STATE OF STATE OF STATE OF STATE OF STATE OF STATE OF STATE OF STATE OF STATE OF ST** ABY WONTELE **ZOCIO GERENTE** 

BUCCHIANERI ARNA **RELATION** M/N. 13.056 M/N. 13.056<br>DIRECTOR TECNICO DIRECTOR TECNICO

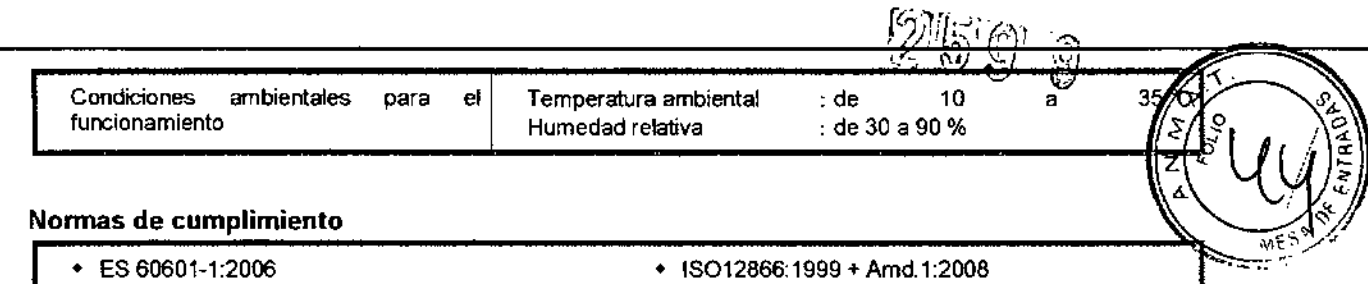

#### **Normas de cumplimiento** *~'- i .'/;*

• ES 60601-1:2006<br>• ES 60601-1-2:2007

• ISO12866:1999 + Amd.1:2008<br>• ISO15004-1:2006

#### **Normativas y clasificaciones de seguridad**

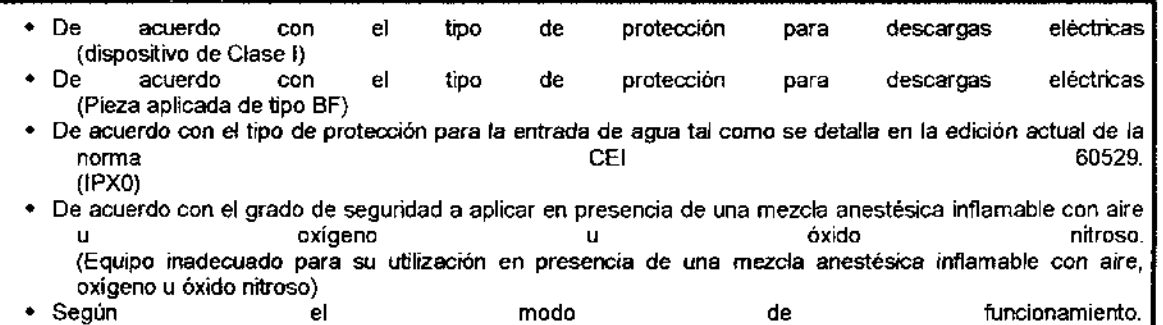

(operación continua)

#### **Examen**

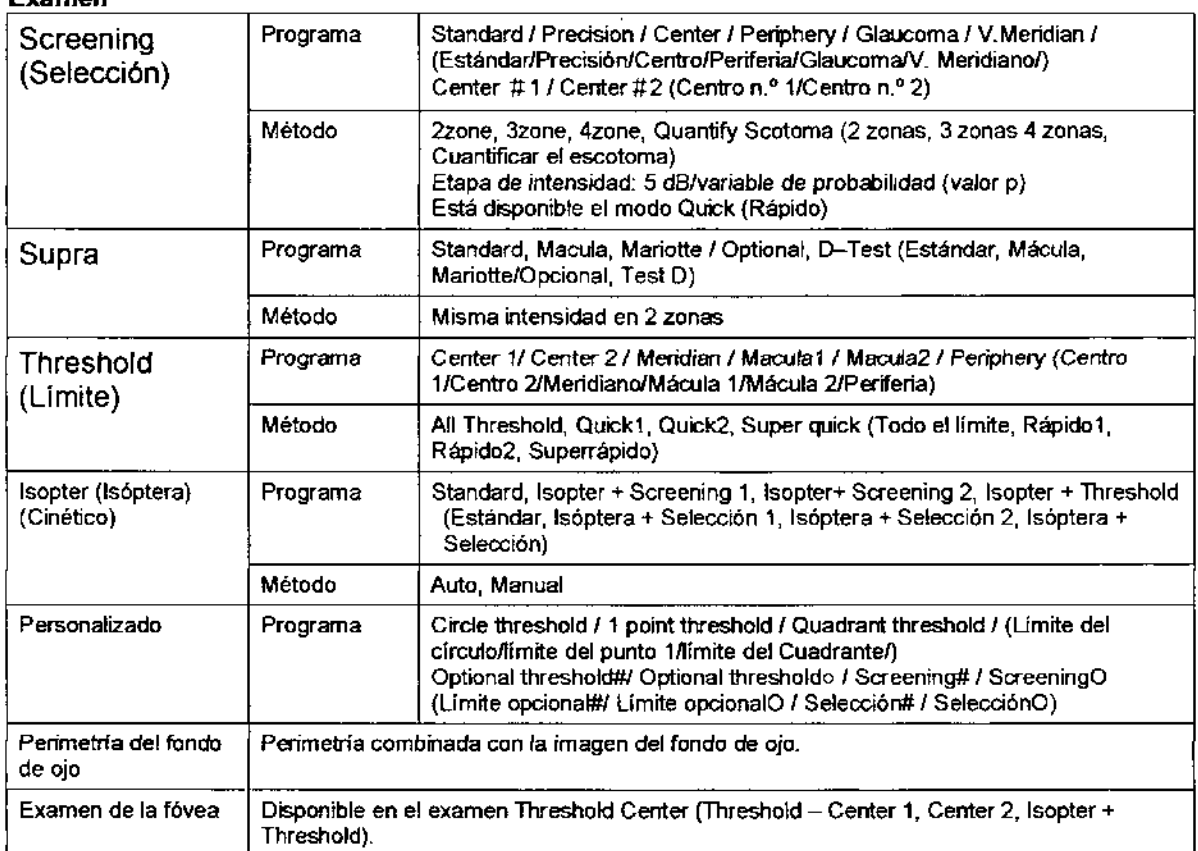

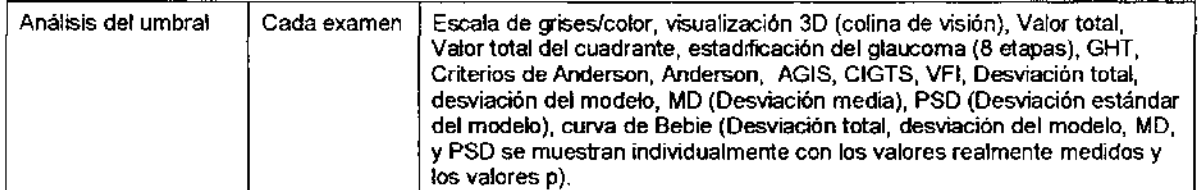

**OMA INSTRUMENTAL S.R.L.**<br>MONTELEONE<br>ACCIO GENERITE

ARNAL PARTICULAR REGIONAL S.R.

 $\bar{\alpha}$ 

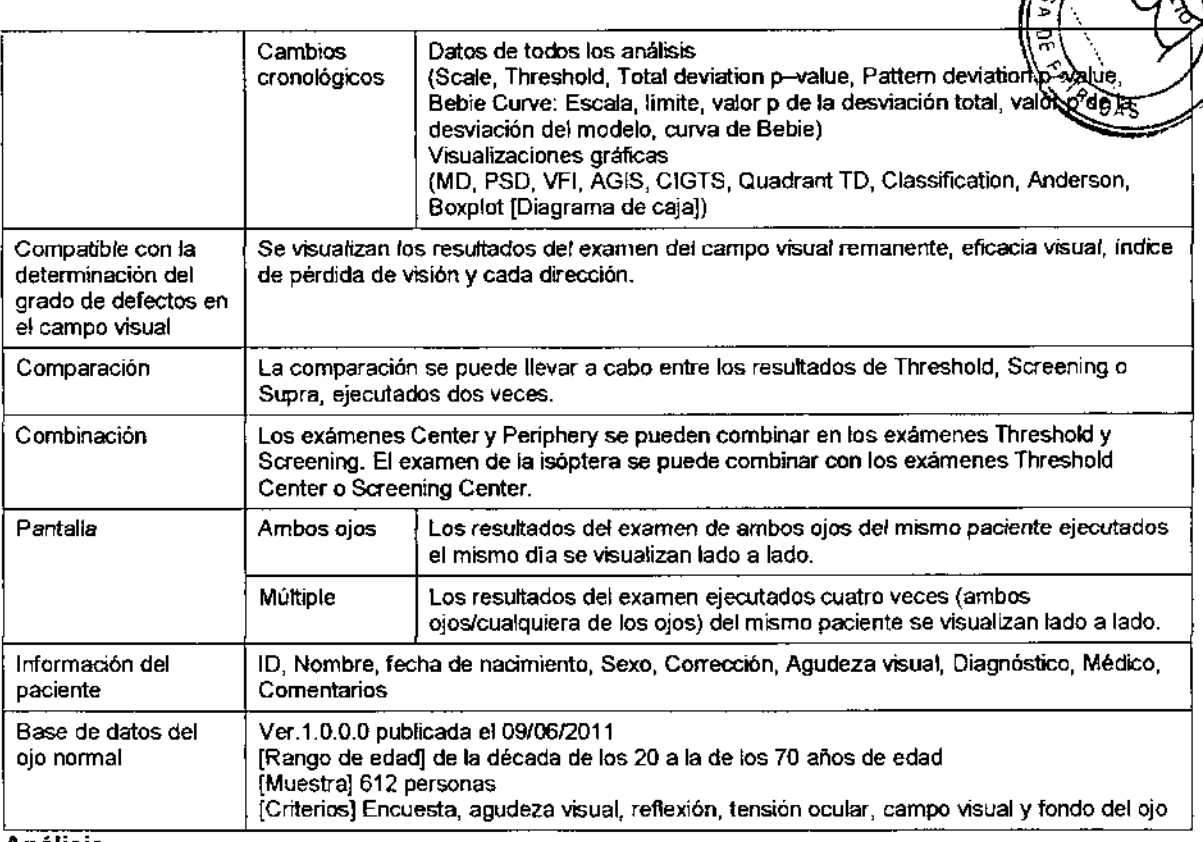

#### Análisis

#### Base de datos

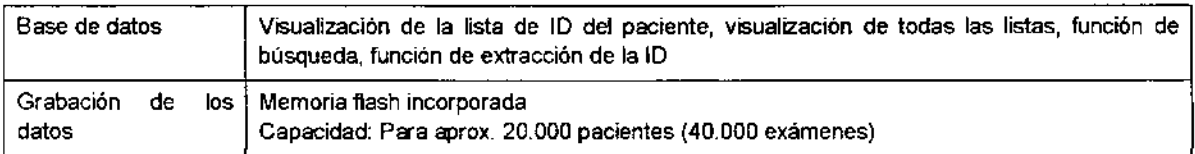

#### Cumple con la directiva

Directiva sobre dispositivos médicos 93/42/CEE

## Indicación, *finalidad* al *que* se *destina* el *PM: PERIMETRO AUTOMA TICO KOWA AP-7000*

KOWA AP-7000 dispositivo para perimetría automatizada para llevar a cabo exámenes de perimetría y para visualizar y obtener los resultados de salida del examen.

Se encuentran disponibles los exámenes de perimetria cuantitativa estática y los exámenes de perimetría cinética.

BIODAT INSTAUMENTAL S.R.L. FABIAP MONTELEONE **SOCIO GERUNTE** 

*SCCHANER* Β ARNAL FARMCEUTICO M.A. 13.056 M.A. 13.050<br>DIRECTOR TECNICO<br>STATEMENTALS DIRECTION TECNICO<br>BIRINAT INSTRUMENTAT SIRIC

 $\mathbf{v}$ 

*Precauciones, restricciones, advertencias, cuidados especiales yacla de uso del PM: PERIMETRO AUTOMATICO KOWA AP-7000*

#### Significado de las designaciones

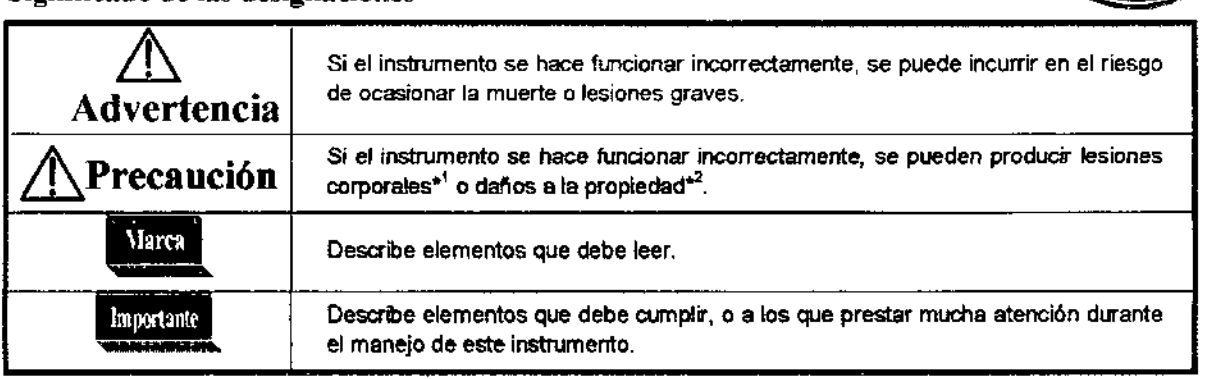

 $259$ 

\* 2 Por «lesión corporal» se entiende una lesión, quemadure, descarga oléctrica y otros problemas similares que no necesitarán hospitalización ni tratamiento ambulatorio prolongado.

\*3 Por «daños a la propiedad» se entienden daños extensos a una casa y/o a los bienes domésticos, además de a animales domésticos y mascoles.

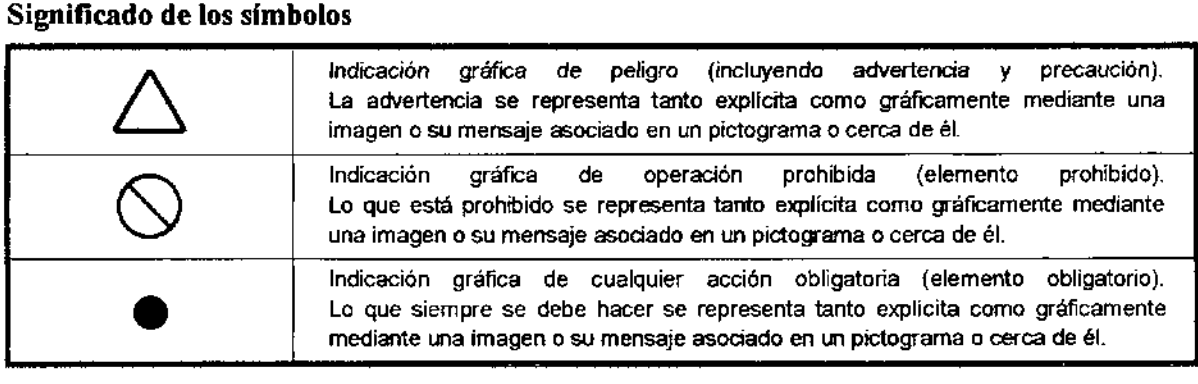

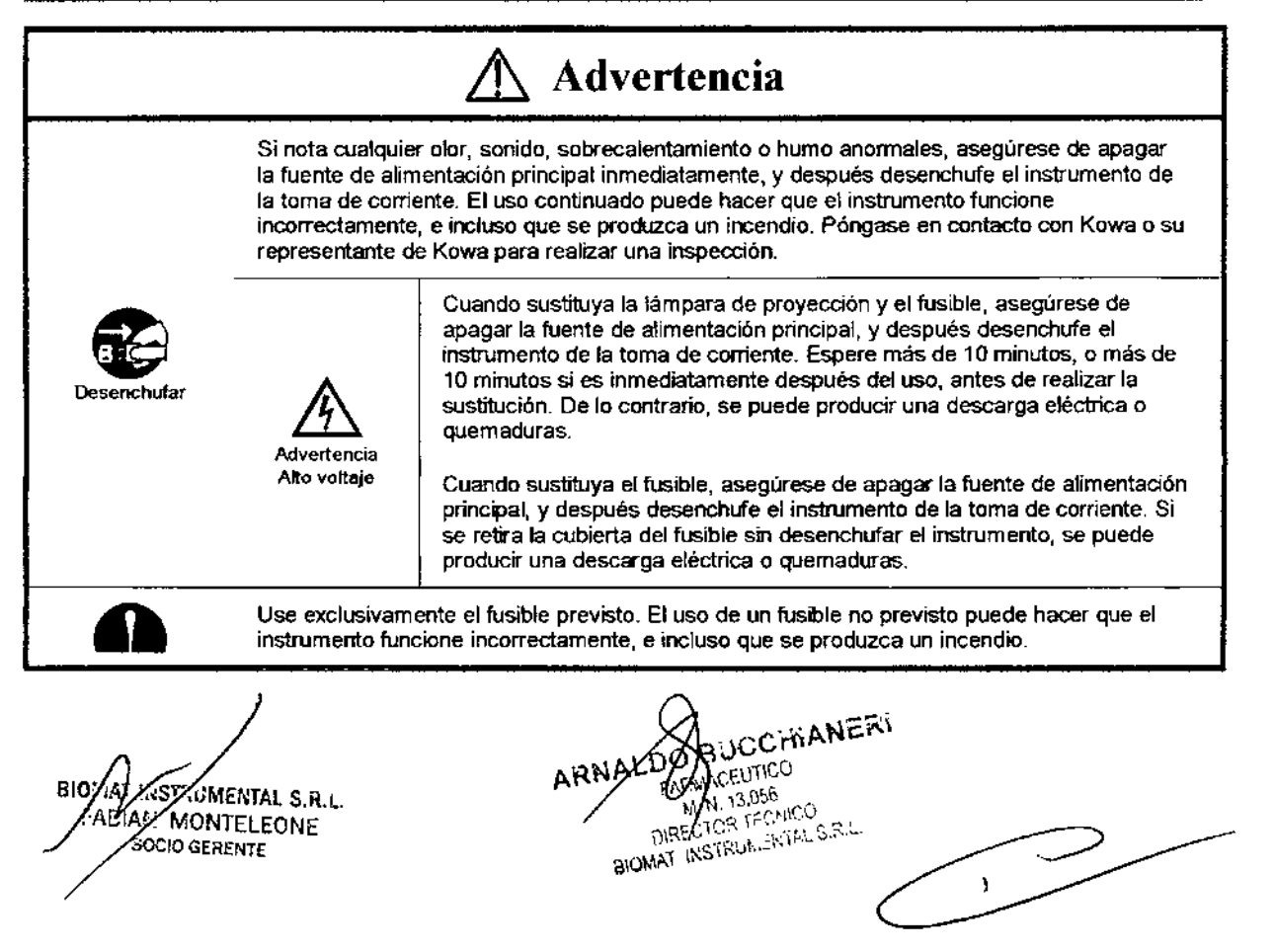

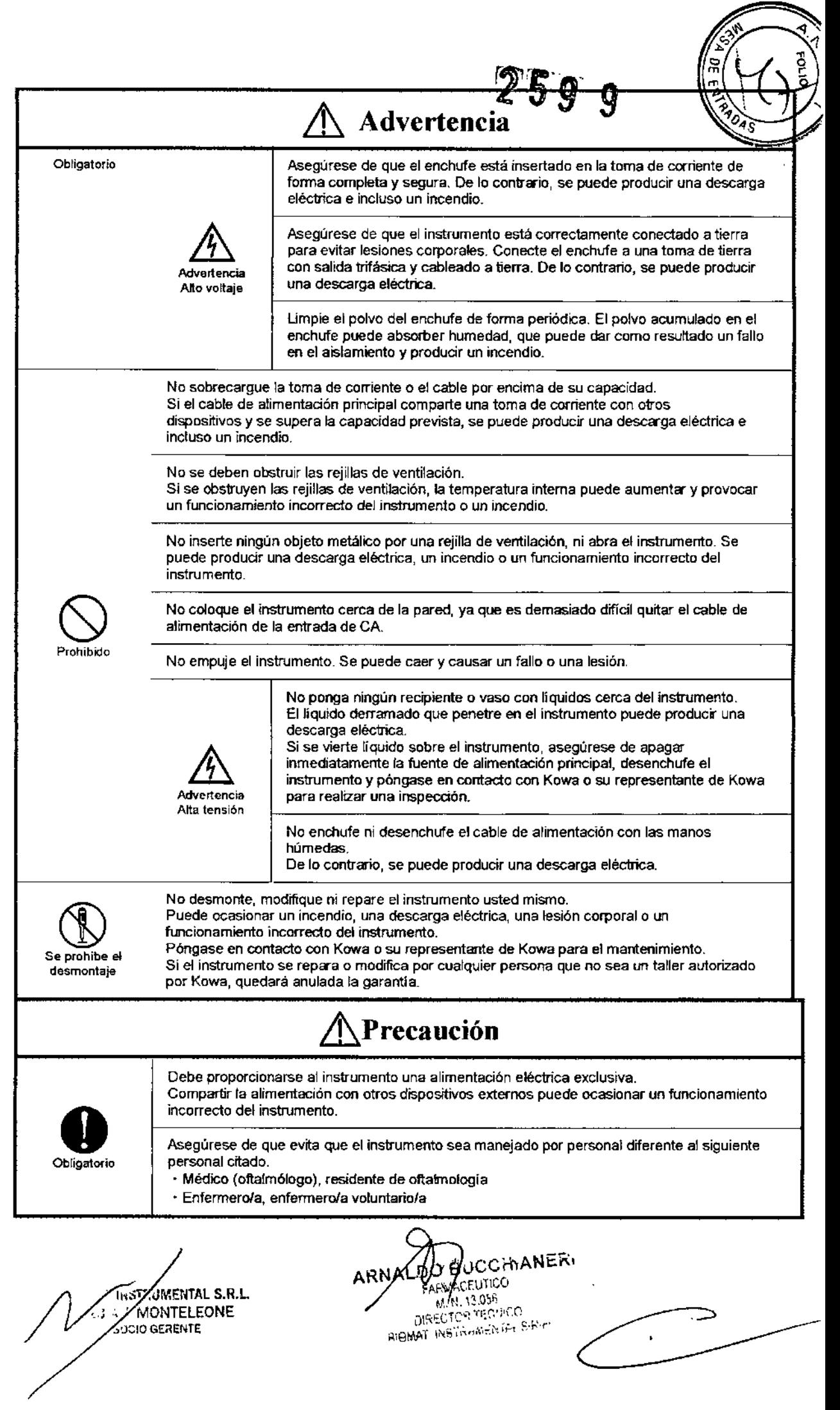

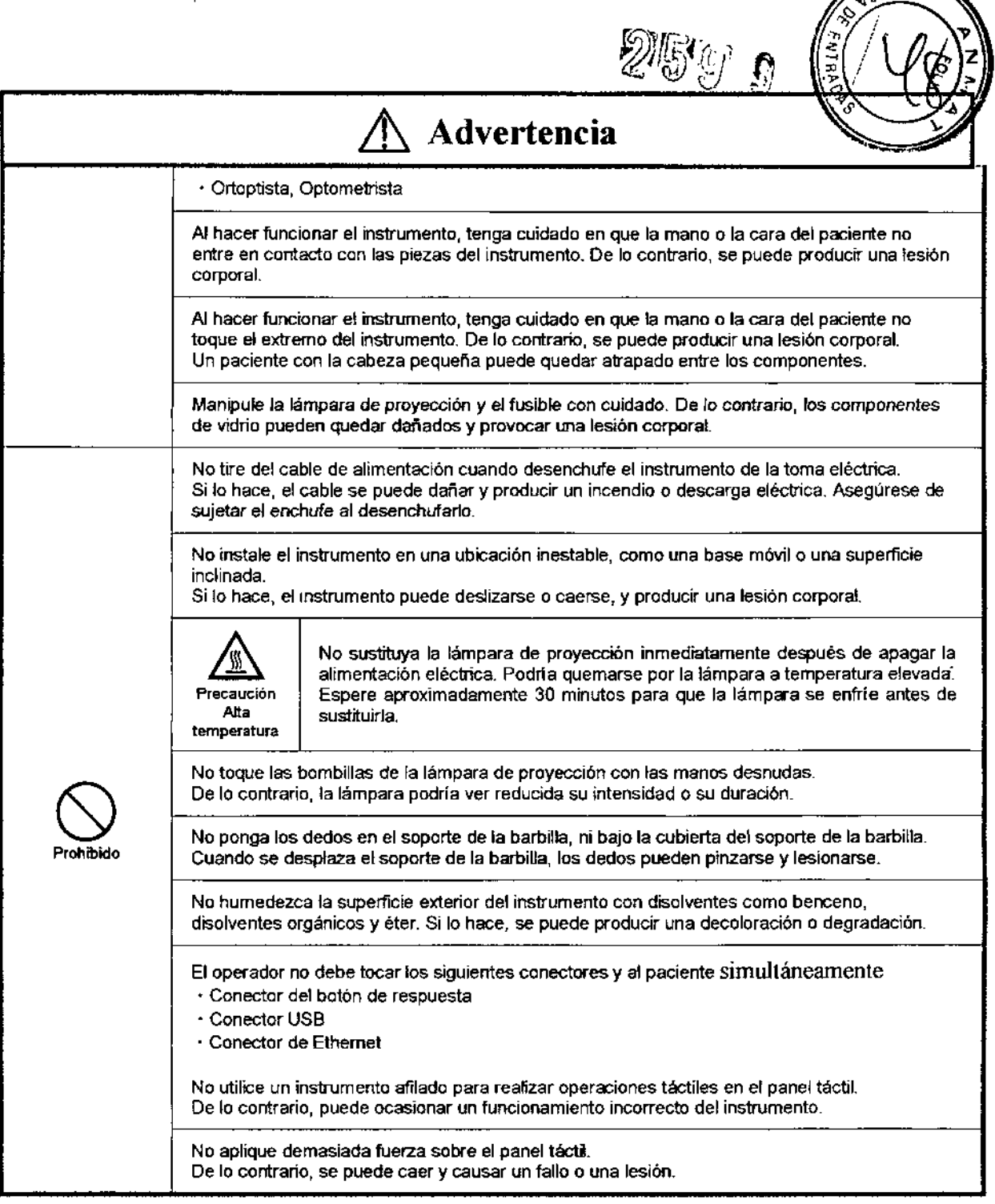

 $\bar{A}$ 

BYJMAT INSTRUMENTAL COM

ARNAL CONCCHIANERI

⋗  $\bar{\textbf{s}}$ 

 $\sqrt{25N}$ 

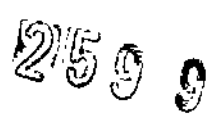

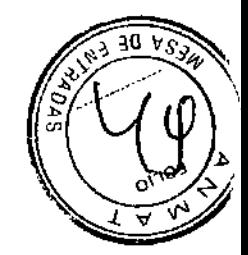

## Significado de los símbolos

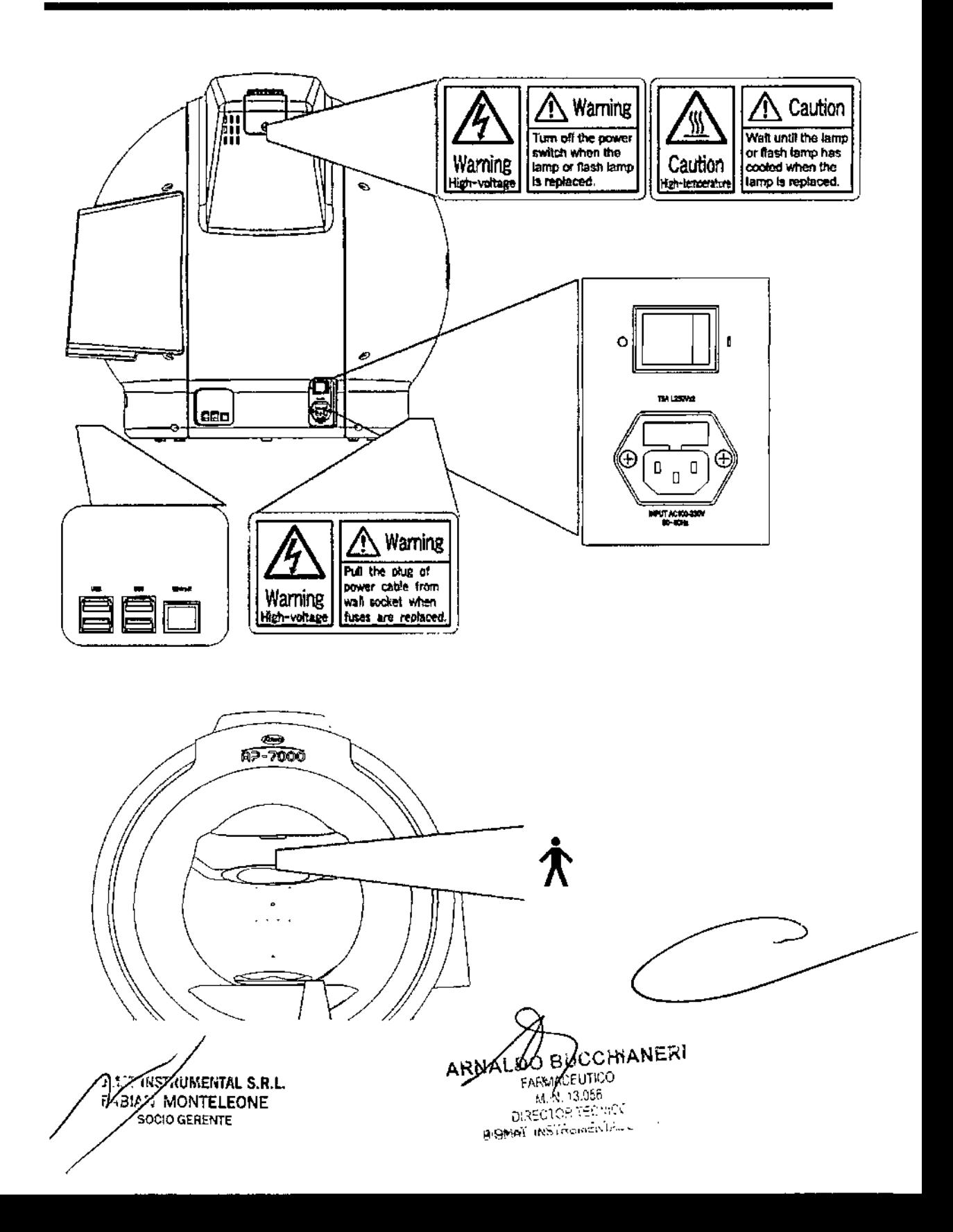

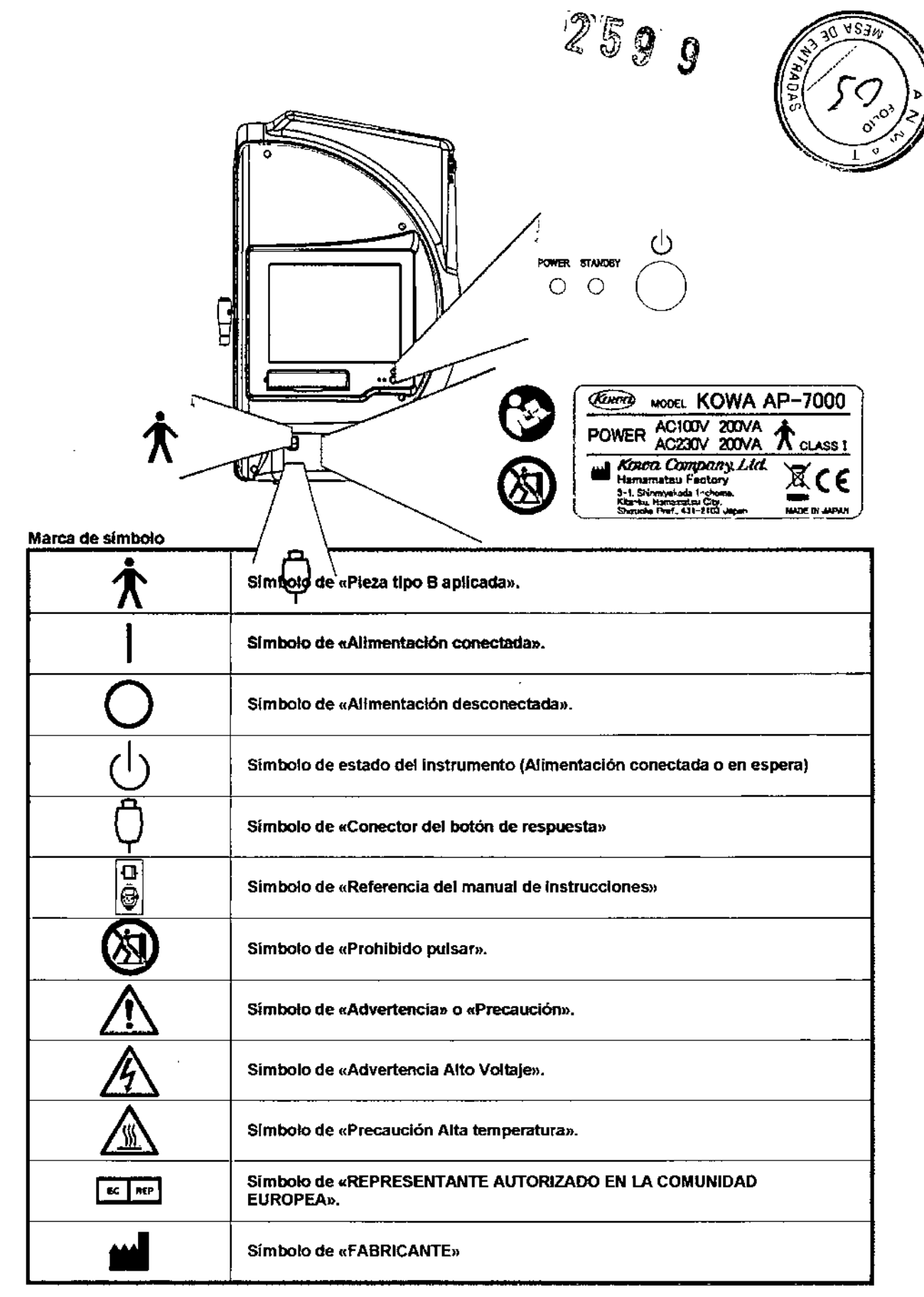

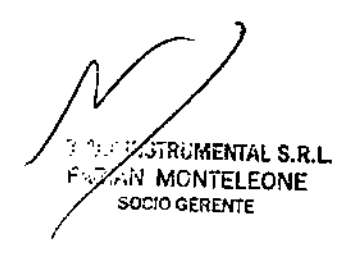

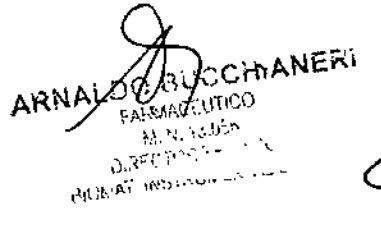

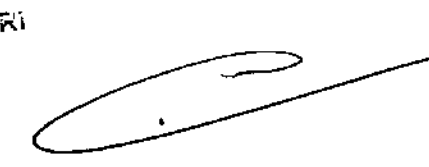

Precauciones de manejo

- 1. Entorno operativo
	- 1) Asegúrese de que evita que el instrumento sea manejado por personal diferente al siguiente pef'5onal citado,
		- . Médico(oftalmólogo), residente de oftalmología
		- . Enfermero/a, enfermerola voluntariola
		- . Ortoptista, Optometrista
	- 2) Manipule el instrumento con cuidado, y no aplique fuerza excesiva al instrumento, Evite colocar cualquier objeto sobre el instrumento.
	- instrumento. Respete estrictamente las siguientes condiciones ambientales 3) Evite una temperatura y humedad elevadas, la luz solar directa y el polvo al instalar y guardar el

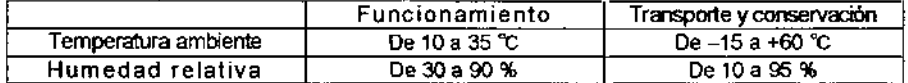

- 
- 4) Evite la condensación cuando use, transporte o almacene el instrumento.<br>5) Coloque este instrumento en una sala oscura, o en una habitación cuva il 5) Coloque este instrumento en una sala oscura, o en una habitación cuya iluminación se puede reducir como en una sala oscura.
- 6) Cuando use el panel táctil, asegúrese de utilizar ellapiz de entrada incluido con el instrumento.
- 7) Cuando coloque el portalente, muévalo hacia atrás, y luego hacia la izquierda. Si pliega el portalente hacia la izquierda sin moverlo hacia atrás, puede entrar en contacto con el exterior del instrumento. Tenga mucho cuidado.
- 8) Cuando limpie el cabezal, el soporte de la barbilla, el botón de respuesta y la cinta de ajuste para la cabeza, frótelos con alcohol medicinal. No los esterilice.
- 9) No instale en este instrumento ningún software que no sea el software auxiliar KOWA AP-7000. De /o contrario, puede ocasionar un funcionamiento incorrecto del instrumento. Kowa no se responsabilizará del funcionamiento incorrecto del instrumento debido a la instalación o ejecución de este software adicional.
- 10) Asegúrese de seguir el procedimiento cuando deje de usar el instrumento (Ver «¡Error! No se encuentra el origen de la referencia. ¡Error! No se encuentra el origen de la

referencia.»). No apague el interruptor mientras el panel táctil muestre una pantalla negra sin datos, o que muestre «It is now safe to turn off your computer» (Ahora es seguro apagar el ordenador); de lo contrario, se puede producir un funcionamiento incorrecto o la pérdida de datos. En este caso, Kowa no se responsabilizará del funcionamiento incorrecto o la pérdida de datos.

- 11) En parte de la zona de visualización de imágenes del software KOWA AP-7000, se ha utilizado ifjpeg.spi (de la biblioteca NiftyServeFGALAV) como m6dulo jpeg, con el permiso del Sr. Yoshlhito Takemura,
- 2. Precauciones para el sistema eléctrico
	- 1) Debe proporcionarse al instrumento una alimentación eléctrica exclusiva. Compartir la alimentación con otros dispositivos externos puede ocasionar un funcionamiento Incorrecto del instrumento.
	- 2) Cuando el instrumento no se utilice durante un periodo de tiempo prolongado, apague el interruptor y desconecte la toma de corriente del enchufe. De lo contrario se puede causar un incendio.
	- 3) Tenga mucho cuidado al seleccionar la ubicación de instalación del instrumento, de forma que la toma de corriente no se desconecte durante el fuocionamiento. Si la toma debe desconectarse durante el funcionamiento, asegúrese de apagar el interruptor y de volver a insertar la toma en el enchufe.
	- 4) Kowa no se responsabilizara de! funcionamiento incorrecto y(o de daftos producidos por el mantenimiento o las reparaciones realizadas por terceros que no sean agentes autorizados por Kowa.
	- 5) Kowa no se responsabilizará del funcionamiento incorrecto *yfo* de daños producidos por el mantenimiento y/o que usen piezas que no sean las piezas de repues10 especificadas por Kowa.
	- 6} *Asegúrese* de *conectar* eJinstrumento a la *tensión* especificada (CA 1OD-23DV,50J60Hz).
	- 7) La tensión de entrada siempre deberá mantenerse en un ± 10 % de la prevista.<br>8) Este instrumento está concebido para quedar fijo en el suelo (no está diseñado
	- Este instrumento está concebido para quedar fijo en el suelo (no está diseñado para desplazarlo).
	- Cuando sea necesario desplazar el instrumento, consulte con Kowa o su representante comercial. 9) Apague el interruptor antes de conectar el instrumento a un dispositivo extemo, o
		- conectar/desconectar el cable de afimentación alde la salida.
	- 10) Antes de apagar el interruptor, asegúrese de seguir este documento. No apague el interruptor mientras el panel táctil muestre una pantalla negra sin datos, o que muestre «It is now safe 10turn off your computer» (Ahora es seguro apagar el ordenador); de lo contrario, se puede producir un funcionamiento incorrecto o la pérdida de datos.
- 3. Precauciones para el instrumento
	- 1) Tape siempre el instrumento con una cubierta contra el polvo para protegerlo cuando no se utilice.

AT LASTRUMENTAL S.R.L. FAZAN MONTELEONE 30010 GEORGYPE

COMANER **POWATEUTICO** ARNAL DIRECTA M. 13.100<br>PRECTOR TEGNICO DIRECTOR TESTING S.E.

)

 $30\sqrt{g}$ 

Q

2) Este instrumento esta concebido para quedar fijo en el suelo (no está diseñado para d Cuando sea necesario desplazar el instrumento, consulte con Kowa o su representante conterda

#### 4. Precauciones para eliminación

La eliminación de este instrumento está sujeta a la «Waste Management and Public Cleaning Law» (Normativa de gestión de residuos y limpieza pública). Cuando necestte eliminar el instrumento, cumpla con las ordenanzas y normativas de las autoridades locales, y solicite su retirada a un contratista autorizado para la gestión de residuos industriales.

2599

## Precauciones: uso del sistema electromédico

#### 1. Precauciones para el uso del sistema electromédico

- 11)Todos los componentes de este sistema electromédico deberán instalarse en un entorno con acceso limitado de los pacientes (un radio de 1,5 m alrededor del paciente), cuando todos los componentes se han instalado según las instrucciones de instalación usando la «Toma múltiple con trasformador de aislamiento», que es uno de los componentes del sistema.
- 12)Como requisito previo para instalar este sistema, el resto de componentes (ordenador personal,. impresora, impresora de captura de video, monitor de video u otros dispositivos) que no cumplan la norma CEI60601-1 deberán alimentarse desde la «Toma múltiple con trasformador de aislamiento». La alimentación eléctrica a estos componentes desde otra fuente de alimentación que no sea la «Toma múltiple con trasformador de aislamiento» (por ejemplo, enchufes) puede aumentar las corrientes de fuga en la carcasa o producir una diferencia de potencial en las tomas de tierra de protección, lo que darla como resultado una lesión al paciente o al operador. Use la «Toma múltiple con trasfamador de aislamiento» solo para alimentar los componentes que no sean los componentes del sistema.
- 13}Todo equipo electromédico que se conecte a este sistema para formar parte de! sistema médico debe cumplir la norma CEI60601-1.
- 14) Todo equipo eléctrico no médico que se conecte a este sistema para formar parte del sistema médico debe cumplir con las normas de seguridad según CEI o ISO de aplicación a este tipo de equipo eléctrico no médico.
- 15) No utilice otras tomas múltiples ni alargadores eléctricos, salvo los que Kowa ha especificado para este sistema.
- 16) La alimentación eiéctrica a este sistema o a la «Toma múltiple con trasformador de aislamiento» deberá proporcionarse indiVidualmente. (No dirija el suministro eléctrico a otras tomas múltiples del sistema o a la «Toma múltiple con trasformador de aislamiento».)
- 17)EI cable de alimentación de un equipo eléctrico que forma parte de un sistema médico debe tener una durabilidad según la norma CEI 60245/ CEI 60227 o normas de caracter superior.
- 18) Compruebe que la alimentación eléctrica esta apagada antes de conectar otros dispositivos al sistema,
- 19)No encienda la alimentaci6n eléctrica hasta que todos los dispositivos estén completamente conectados.
- 20) No coloque o instales los dispositivos y componentes del sistema en una mesa inestable o inclinada.

#### 2. Precaudones para el uso de la «Toma múltiple con trasformador de aislamiento»

- 21) No coloque la «Toma múltiple con trasformador de aislamiento» directamente sobre el suelo. Las gotas de agua de la limpieza de la sala pueden introducirse en la toma múltiple y provocar un funcionamiento incorrecto del componente.
- 22)EI cable de alimentación que llega a la «Toma múltiple con trasformador de aislamiento» debe conectarse a una toma de comente provista de terminal protector con toma de tierra equipotenclal respecto de la protección de tierra del instrumento.
- 23)Cuando se utilice una «Toma múltiple con trasformador de aislamiento» con un terminal protector de toma de tierra, lea el manual de instrucciones de la toma de corriente para familiarizarse con el uso correcto antes del uso.

#### 3. Mantenimiento y limpieza diaria

24) Componentes del sistema

• Frote la superficie exterior manchada con un paño suave húmedo bien escurrido. Use un detergente suave si la suciedad es abundante. No utilice productos químicos ni disolventes como diluyentes o benceno. (Como la cubierta del panel táctil se raya con facilidad, frótela suavemente con un paño suave como grasa).

?  $\alpha$ t inszrumental s.r.l. >- ~Slr : MONTELEONE

ARN ѤѺѦѦҜӓѦ 12 **MAREUTICO** M. N.<sup>4</sup>13.056 SOCIO GERENTE - ... '- ,.."".,'.,'",.

- Consulte el manual de instrucciones proporcionado con cada dispositivo para ver más detal la limpieza y el mantenimiento.
- 25) Cables de alimentación, cables de conexión y conectores .
	- Examine visualmente todos los cables, en busca de o desperlectos o daños.
	- <sup>o</sup> Examine visualmente todos los contactos de todas los componentes, y que los terminales protectores de toma de tierra están bien conectados.

*)'¡tri"" ;* I¡:') " ~, ~,

414 L N

• Desconecte los cables de alimentación de la toma de comente cuando no vaya a usar el sistema durante un periodo de tiempo prolongado.

#### 26)Otros

• Cuando agregue un ordenador personal e al sistema con fines de archivo, las imágenes capturadas se guardarán en la unidad de disco duro del ordenador personal. Realice regularmente una copia de seguridad de los datos almacenados en el disco duro, ya que esta unidad puede sufrir un fallo mecánico o eléctrico.

## Consideraciones de seguridad para instrumentos eléctricos de tipo hospitalario (seguridad y prevención de accidentes)

1. Únlcamente debe manejar este instrumento personal cualificado.

#### 2. Los siguientes puntos deben tenerse en cuenta al instalar el instrumento.

- 27) Instalar en una ubicación alejada del agua o salpicaduras accidentales.
- 28) Instalar en una ubicación que no se vea perjudicada por la presión atmosférica, temperatura, humedad, ventilación, insolación, polvo, aire que contenga sales, azufre y otras sustancias, y similares.
- 29) Proteja el equipo contra la inclinación, la vibración y los impactos fuertes, por ejemplo, durante el transporte.
- 30) El instrumento no debe instalarse en ubicaciones donde se almacenen productos qulmicos o se generen gases,
- 31) Tenga cuidado con las frecuencias de radio, tensiones y amperios disponibles (consumo de energia) del suministro eléctrico.
- 32) Conecte correctamente los cables de tierra.

#### 3. Los siguientes puntos deben tenerse en cuenta antes de usar el Instrumento.

- 33) Compruebe que el instrumento se activa correctamente tras comprobar el interruptor, la polaridad, la configuración de la pantalla y resto de elementos.
- 34) Compruebe que el instrumento está bien conectado a tierra.
- 35) Compruebe que todos los cables están bien conectados y asegurados.
- 36) Es posible que el uso de otros instrumentos y dispositivos conectados al mismo circuito eléctrico ocasione errores y salidas intermitentes incorrectas que den como resultado un diagnóstico incorrecto o peligros.
- 37) Los circuitos y conectores externos que puedan entrar en contacto directo con el paciente deben controlarse con frecuencia por si tuvieran signos de desgaste.

#### 4. Los siguientes puntos deben tenerse en cuenta cuando se usa el instrumento.

- 38) Asegúrese de minimizar el tiempo)' cantidad necesarios *para* el diagnóstico y el tratamiento.
- 39) Compruebe siempre que tanto el instrumento como el paciente se encuentran bien.
- 40) Si el instrumento muestra anomalías, tome las medidas adecuadas, por ejemplo, detenga el funcionamiento del instrumento mientras comprueba la seguridad del paciente,
- 41) No permita que el paciente toque ninguno de los contrQles del instrumento.

WWW.RUMENTAL S.R.L. FABIA MONTELEONE SOCIO GERENTE

C'n'iANCKI FARWAREUTICO '.i. N'.. ,:l.(óf> ~i';;';;(.T0 ~T<,C1,j;G0  $\overline{\mathsf{G}}$ IQMAT INSTRU $i$ -e $\mathcal{N}$ i: S,R $\mathcal{N}$ 

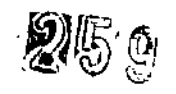

 $\mathbf{C}$ 

#### 5. los siguientes puntos deben tenerse en cuenta después de usar el Instrumento.

- 42) Apague el instrumento desde su uso inicial siguiendo el procedimiento especifICado.
- 43) No estire de los cables para desconectarios, ya que se ejerce demasiada fuerza sobre los mismos.
- 44) Limpie y ordene los accesorios, cables y demás elementos.
- 45) El instrumento debe limpiarse antes del uso, para que no haya problemas al volver a usano.
- 6. Si surgen problemas o se produce un funcionamiento Incorrecto, deténgalo y póngase en contacto con Kowa o su representante de Kowa para realizar una reparación.
- 7. El instrumento no se debe modificar.

#### 8. Mantenimiento

- 46) Compruebe periódicamente el instrumento y sus componentes para detectar anomalías.
- 47) Cuando use el instrumento después de un periodo prolongado sin usarlo, debe comprobarse de antemano para verificar que se encuentra en estado normal y que funciona con seguridad.
- 9. Tenga cuidado con la posibilidad de que el funcionamiento Incorrecto pueda estar causado por ondas electromagnéticas intensas.

Este instrumento se ha examinado según la norma CEI60601-1-2:2001. El objetivo de esta norma es mantener la seguridad frente a obstáculos peligrosos en las instalaciones médicas habituales. Cuando este instrumento se ve afectado por otros dispositivos, o cuando es él quien afecta a otros dispositivos, o cuando existe esa posibilidad, debera plantearse desplazar el instrumento y el resto de dispositivos o aumentar la distancia entre ellos. Adicionalmente, sí hay puntos desconocidos, consulte de antemano a nuestra empresa o a un representante.

# **Mantenimiento e inspección**

El dispositivo para perimetría automatizada es un instrumento de precisión y el mantenimiento y la inspección diarios pueden afectar los resutl:ados de la formación de imágenes. Lea esta sección cuidadosamente a fín de utilizar este instrumento correctamente y de manera segura.

## Mantenimiento diario

Cierre la apflcación principal cuando finalice el examen (Véase «¡Error! No se encuentra el origen de la referencia. ¡Error! No se encuentra el origen de la referencia.»), y coloque la cubierta contra el polvo sobre el instrumento.

Si no se va a usar durante un periodo prolongado, desconecte el instrumento de la toma de corriente por seguridad. Cuando el instrumento no se ha utilizado durante un periodo prolongado, confirme si existe algún error para cada configuración de este ínstrumento.

## Inspección diaria (Elementos de inspección para el usuario)

Inspeccione este instrumento de acuerdo con la «Tabla de inspección diaria del KOWAAP-70OQ» siguiente. Si aparecen anomalías durante la inspección diaria y no se pueden resolver con las tareas de mantenimiento descritas en este documento, póngase en contacto con Kowa o su distribuidor de Kowa para los detalles específicos\_

Tabla de inspección diaria del KOWA AP-7000

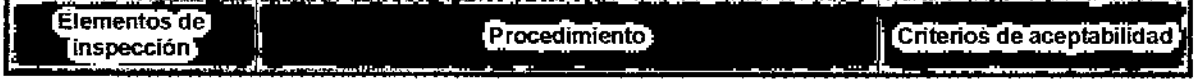

~ **PARTIAL SP!**  $\leq$   $\sim$  .  $5000$  GL  $\,$  -

OBUCCMANZRI FARVACEUTICO  $N. 13.056$ **M. N. 13.0PP**<br>DIRECTOR TELMICO DIRECTOR TELMINOR

⊋

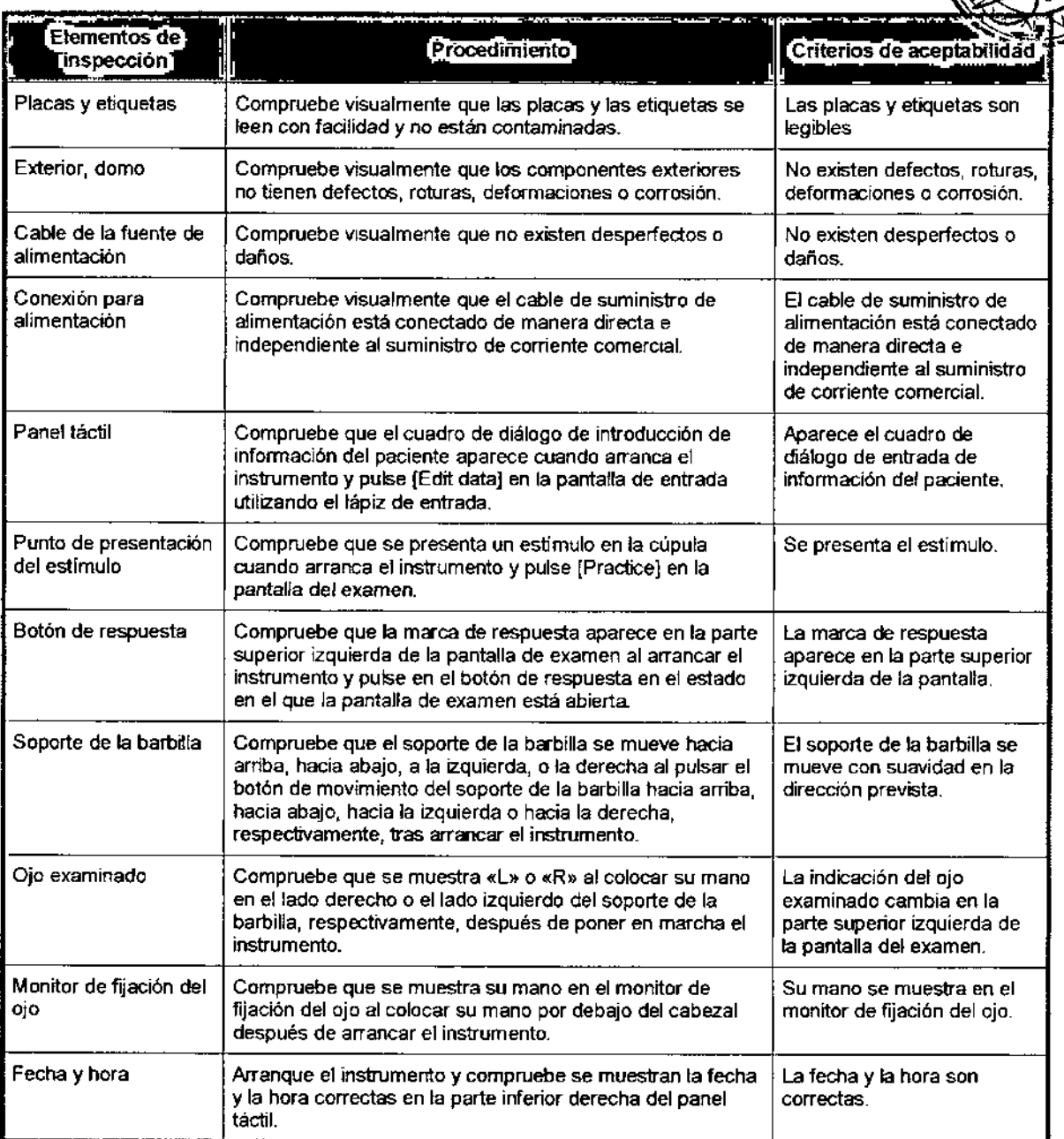

## Inspección regular (Elementos de mantenimiento e inspección para el vendedor) .

Para utilizar este instrumento con seguridad durante su vida útil, le recomendamos que fo inspeccione anualmente.

En lo que respecta al contenido y al coste de la inspección, póngase en contacto con Kowa o su distribuidor de Kowa.

< Elementos de Inspección>

- Exterior
- Piezas incluidas
- Función de presentación del estimulo
- Función de seguimien10 de la fijación del ojo
- Intensidad de fondo
- Manejo y funciones de los componentes

**OUXEINS RUMENTAL S.A.** PABLA MONTELEONE SOCIO GERENTE

**JCCMANERY** ARABLE BOCEVING **ALLIED HACENTICO**<br>FARMACENTICO<br>M. N. 13366<br>BIOMAT INSTRICTED INTERNATIONAL S.R.

**CALIFORNIA SC** 

2599

- Prueba de seguridad eléctrica
- Bateria
- Versión de software

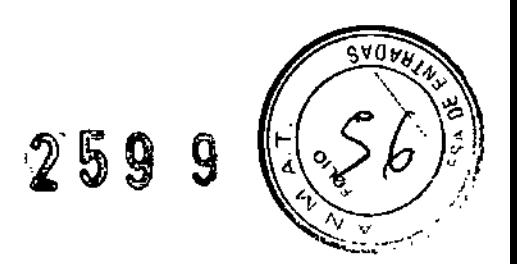

## Desinfección

Frote el soporte para la frente, las cintas de ajuste para la cabeza, el soporte de la barbilla y el botón de respuesta con alcohol medicinal tan pronto como el paciente complete el examen. No esterilizar-

## Limpieza del exterior y del panel táctil

Cuando el exterior del instrumento diferente de lo descrito anteriormente está sucia, continúe las etapas siguientes para limpiarlo.

- 1) Limpie la superficie con un patío suave humededdo y bien escurrido.
- 2) Frote la suciedad dificil con un paño suave, tras humedecerlo en agua o agua tibia con una pequeña cantidad de detergente neutro diluido y bien escurrido,
- \*No utilice disolventes tales como diluyente y benceno para limpiar el exterior y el panel táctil.

Cuando el panel táctil esté sucio, límpielo de acuerdo con los siguientes pasos.

- 1) Frote el panel táctil con un paño suave, tras humedecerlo en agua y bien escurrido.
- 2) Frote ligeramente el panel táctil con un paño seco y suave antes de que la superficie esté completamente seca.

~No frote toda fa superficie completa de una vez. Acabe zona por zona. las golas de agua dejan manchas cuando se secan.

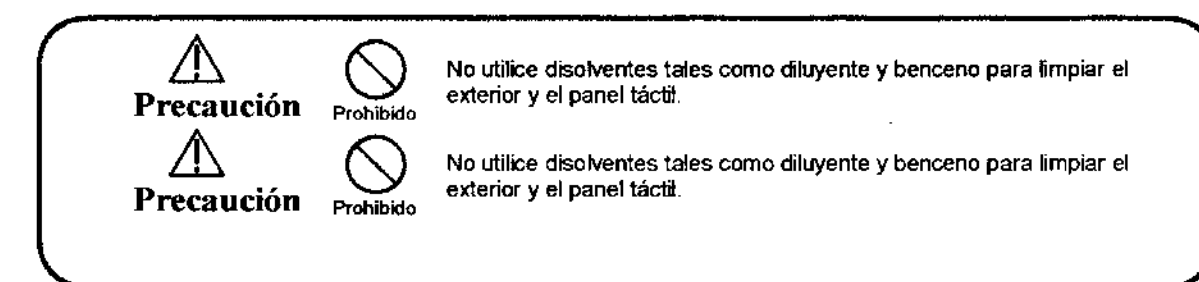

**CIMAT INSTAUMENTAL S.R.L.**<br>FABIANA AONTSI – S.R.L. FABIAN MONTELEONE **ODIO GERENTE** 

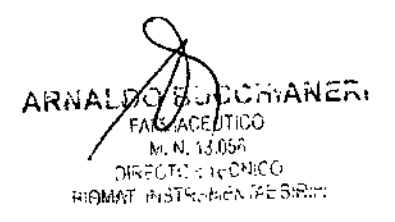

"2013 - Año del Bicentenario de la Asamblea General Constituyente de 1813"

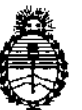

*:Ministerio áe safuá Secretaria áe Tofíticas, 'RP.gulacwn e Institutos* A.N.M.A.T.

#### ANEXO III

#### CERTIFICADO

Expediente NO: 1-47-22424/12-8

El Interventor de la Administración Nacional de Medicamentos, Alimentos y Tecnología Medica (ANMAT) certifica que, mediante la Disposición  $N^{\circ}$ ... $\Delta$ ... $\mathbf{9}$ ... $\mathbf{9}$ y de acuerdo a lo solicitado por Biomat Instrumental S.R.L., se autorizó la inscripción en el Registro Nacional de Productores y Productos de Tecnología Médica (RPPTM), de un nuevo producto con los siguientes datos identificatorios característicos:

Nombre descriptivo: Perímetro automático.

Código de identificación y nombre técnico UMDNS: 16-918 - perímetros automáticos.

Marca del producto médico: KOWA.

Clase de Riesgo: Clase I

Indicación/es autorizada/s: para llevar a cabo exámenes de perimetria y para visualizar y obtener los resultados de salida del examen.

Modelo/s: AP-7000

Condición de expendio: Venta exclusiva a Profesionales e Instituciones sanitarias. Nombre del fabricante: Kowa Company, LTD. Hamamatsu Factory.

Lugar/es de elaboración: 3-1 Shin-Miyakoda 1-chome, Kita-ku, Hamamatsu-shi, Shizuoka, Japón

 ${\cal A}$ 

Se extiende a Biomat Instrumental S.R.L. el Certificado PM-1071-28, en la Ciudad de Buenos Aires, a......... 0.2. MAY 2013 siendo su vigencia por cinco (5) años a contar de la fecha de su emisión.

DISPOSICIÓN Nº

2599

 $\sim 10^{-4}$ 

**CHIALE** DR.C **ENTOR** A.N.M.A.T.

 $\sum_{\mathbf{k}}^{N} \sum_{\mathbf{k}}^{N} \left(\frac{\mathbf{k}}{\mathbf{k}} + \frac{\mathbf{k}}{\mathbf{k}}\right)^{2} \mathbf{1}_{\mathbf{k}}$ 

 $\mathbb{R}^2$